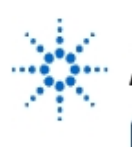

**Agilent Technologies** 

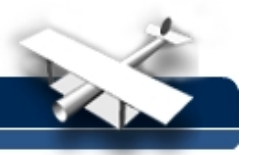

# **Mathcad and Agilent BenchLink Generate Multisine Test Functions**

**By:** Zsolt Papay Tech University of Budapest (TUB) Dept of Telecommunications Budapest, Hungary

# **Purpose:**

- 1. To study numerical signal synthesis and analysis in practice.
- 2. To show the difference between real and simulated measurements.
- 3. To show how Mathcad files can be combined with Agilent BenchLink

# **Description:**

Linking software files between Agilent's BenchLink and MathSoft's Mathcad<sup>1</sup> can result in a very powerful analysis/synthesis technique. This experiment will examine the use of Mathcad to create a parabolic-phase signal, which is then loaded into the arbitrary waveform generator via Agilent BenchLink software.

# **Equipment:**

- Agilent 33120A Function/ARB generator
- Agilent 54600-series oscilloscope with FFT (and GPIB) option
- Personal computer with GPIB card & cables
- Agilent 34820A BenchLink/Suite Software (Consists of Agilent 34810B BenchLink/Scope + Agilent 34811A BenchLink/Arb +Agilent 34812A BenchLink/Meter)
- Mathcad ® (MathSoft Inc.) Software (see Note)

# **Procedure (see Fig 1):**

It is possible to analyze the performance of a DUT (Device Under Test) by examining its response to well-designed test signals. In this case, we will generate a comb of frequencies in order to see the DUT's response over its entire bandwidth. This is a convenient way to test the DUT using only one signal. Digital synthesis and analysis techniques are the powerful tools that make it possible (**Fig. 1**):

- 1. CREATE a waveform numerically by using Mathcad<sup>1</sup> software.
- 2. Transfer that waveform in a file to the **Agilent 34811A** BenchLink/Arb Software
- 3. Download the waveform to the **Agilent 33120A** Function/ARBitrary Waveform Generator and **GENERATE** the signal.
- 4. **MEASURE** the system response using the **Agilent 54602B** Digitizing Storage Oscilloscope with a plug-on **Agilent 54657A (FFT/GPIB)** Measurement/Storage Module, and capture the screen data with **Agilent 34810B** BenchLink/Scope software.

<sup>1</sup>[Note: Mathcad is a trademark of Mathsoft Corporation.]

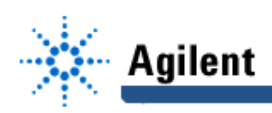

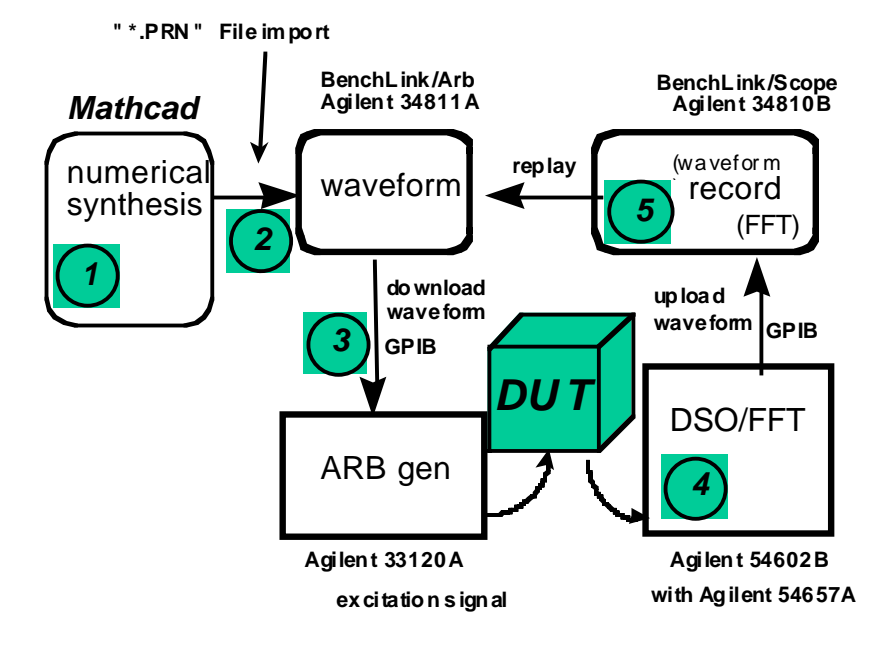

**Fig. 1: Experiment Setup**

# **Experiment:**

# **Part I: Synthesize the test signal with Mathcad:**

Generate a **comb of tones** over the desired bandwidth, making possible system characterization with one measurement. To use the system's dynamic range efficiently and to improve quantizing error, use **parabolic phase to minimize the crest-factor** of the multisine waveform. **(**Reference: S. Boyd, "Multitone Signals with Low Crest Factor" IEEE Trans on Circuits and Systems, Vol. CAS-33, No. 10, Oct. 1986, 1018-1022.**)**

See Fig 2 for the Mathcad parameters:

**Create** waveform (R, "\*.PRN" file) with Mathcad: num  $= 10$  tone comb with  $m = 8000$  sample points, and simulate DSO/FFT (with hanning window):  $b = 7.5$  effective bits and  $N = 1024$  sample points

Note: Amplitude must be normalized to take advantage of full ARB resolution.

**Exercise: Compare multisine signal with and without crest-factor minimization.**

# **EducatorsCorner.com Experiments**

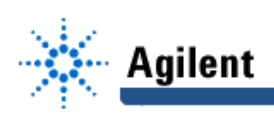

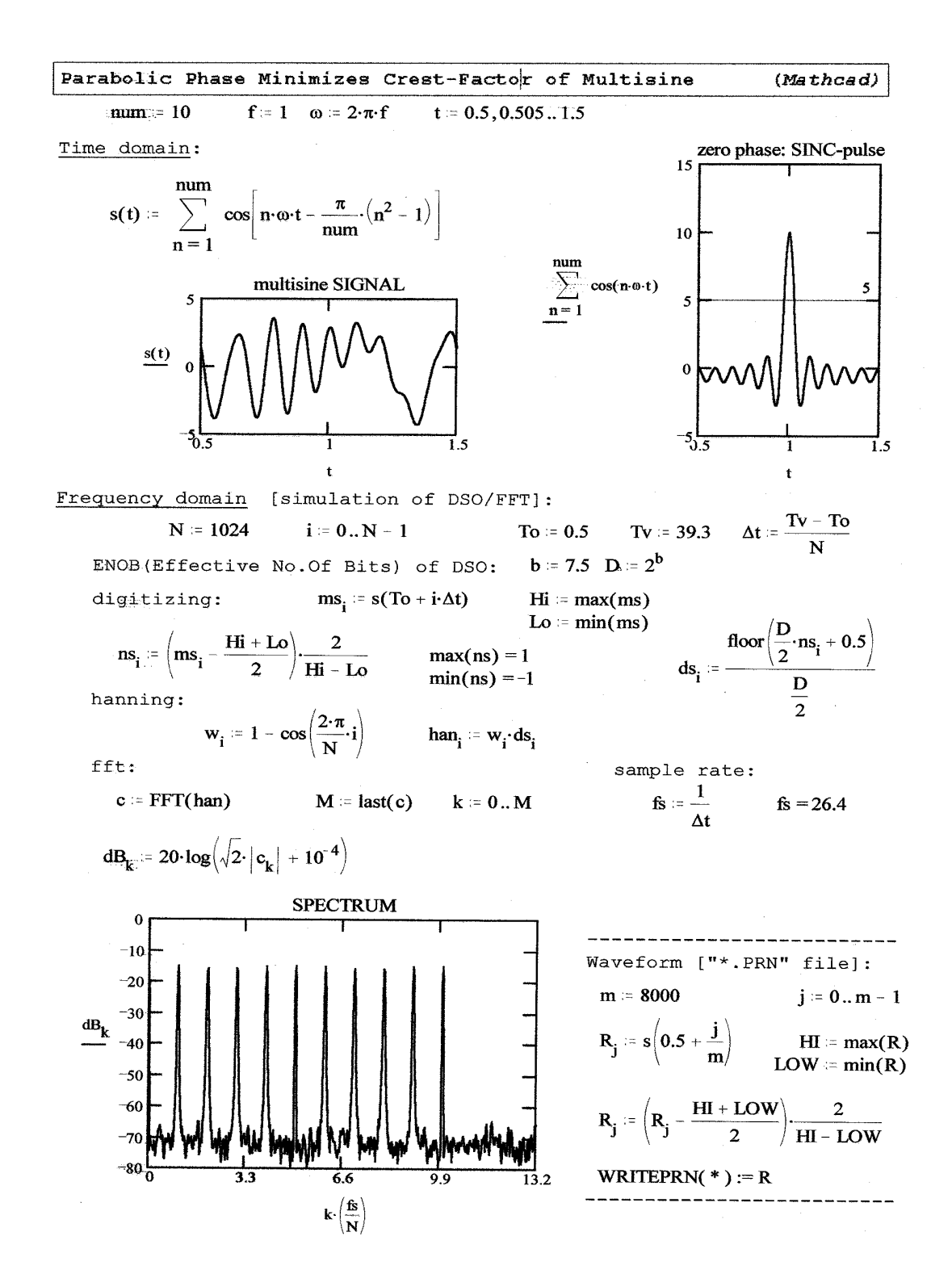

**Fig. 2: Mathcad creates waveform and computes spectrum**

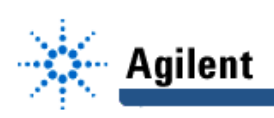

#### **Part II: The real measurement**

Import the Mathcad "\*.PRN" file with BenchLink/ARB, download it into the Agilent 33120A Function/Arb Gen. and **generate** the waveform at **1** kHz base frequency. (Remember, the Arb treats the entire downloaded waveform as a single cycle, so when the Agilent 33120A Arb's frequency is set to 1kHz, it is repeating everything in the Mathcad waveform window 1000 times per second.) Then **measure** the signal vs. time and show its frequency spectrum with the Agilent 54602B DSO. (See examples in Figs 3a and 3b.)

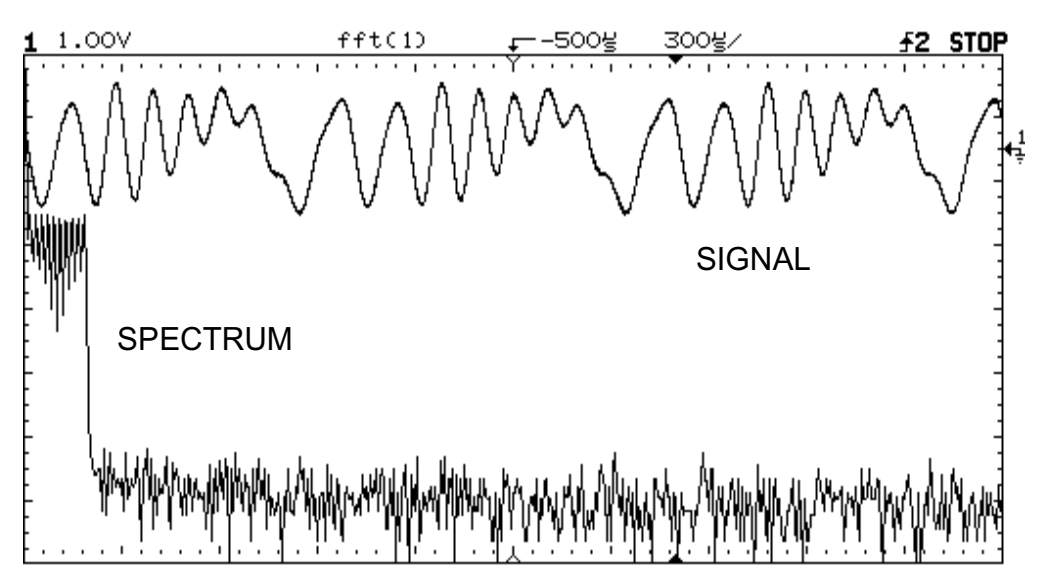

**Exercise: Compare the simulated and directly measured spectra.**

**Fig. 3a: Measuring multisine signal and spectrum**

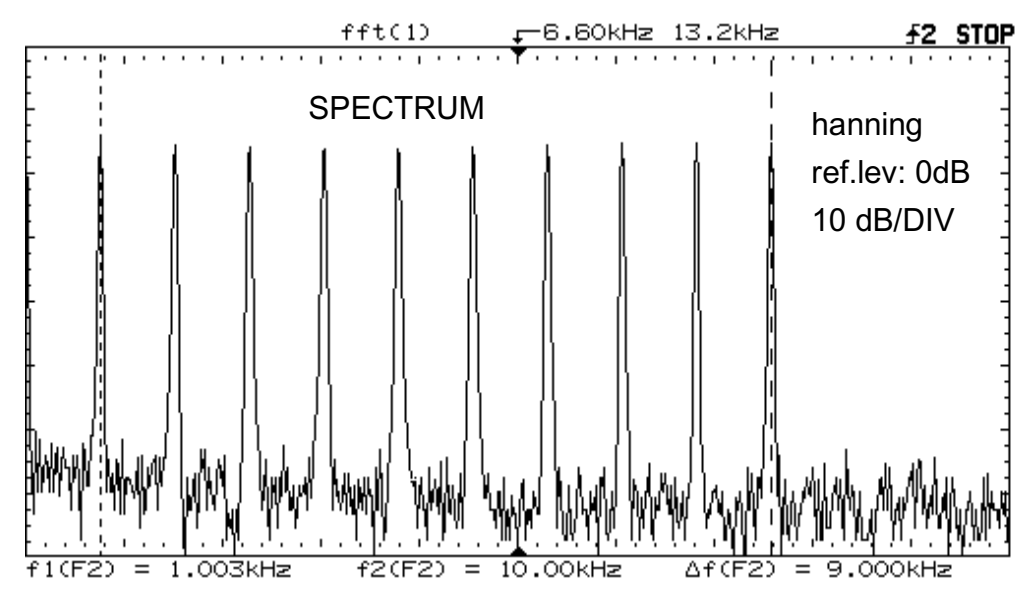

**Fig. 3b: Comb of tones ("zoom" spectrum of Fig. 3a)**